## **Dealer Sign Up**

DPP

1. Login to your Admin WebPOS Account

2. Click on Admin Tools and select Payment Portal

Dealer must read and accept the Terms & Conditions to complete and activate the Dealer Payment Portal.

| Tools                              | Electronic Wallet Load Terms and Conditions                                                                                                    |
|------------------------------------|----------------------------------------------------------------------------------------------------|
| ld Money                           |                                                                                                    |
|                                    | Email Address djohnston@euronetworldwide.com                                                                                                    |
| Payment Methods                    | Check here to opt out of receiving email notifications for electronic wallet loads.                                                                                                    |
| Link a Card                        |                                                                                                    |
|                                    | Please read through entire terms and conditions to accept. This will apply to all retailers under this account.                                                                                                    |
| Need Assistance?                   | under tims account.                                                                                                    |
| ontact epay Customer Service.      |                                                                                                    |
| Toll-free: 1-800-983-9385 Option 3 | Terms and Conditions for Electronic Wallet Loads                                                                                                    |
|                                    | The words "we", "our" and "us" refer to PaySpot, Inc. d/b/a epay North America. The words "you", "your" and "yours" refer to the account holders utilizing Electronic Wallet Deposit. The word "card(s)" shall mean the qualified debit card(s) you register with your Electronic Wallet Deposit Account (defined below).                                                                                                    |
|                                    | The "Electronic Wallet Deposit Account" is an electronic wallet-based payment solution<br>through which you load money into your electronic wallet account via your card, and the funds in<br>your wallet account are utilized to make payments to the master agent, independent sales<br>organization or other entity you contract with ("Distributor") to receive and sell the products we<br>distribute. Use of the Electronic Wallet Deposit Account service constitutes your acceptance of<br>these terms and conditions and you agree to abide by them in their entirety. |
|                                    | Check here to indicate that you have read and accepted the terms and conditions.                                                                                                    |
|                                    | Submit Cancel                                                                                                    |

A Euronet Worldwide Company

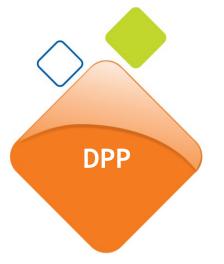

## **Convenience Fee Structure**

The convenience fee will vary based on the amount of the load.

| Convenience Fee | Load Amount          |
|-----------------|----------------------|
| \$3.50          | \$0- \$999.99        |
| \$5.00          | \$1,000.00 and above |

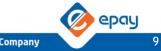

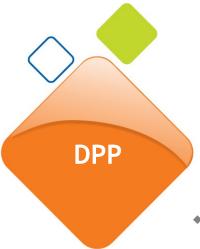

# **Dealer Payment Portal Guidelines**

- Debit cards issued by Visa or Master Card are the only form of payment accepted.
- A micro charge between \$.01 and \$0.99 will be applied as a pre-authorized amount.
- Users have 72 hours to verify their card.
- A user has 3 attempts to verify the card, then they'll need to start over.
- Dealers can have only one debit card active on their account.
- Account Admins are authorized to set up and load payment in the Dealer Payment Portal.

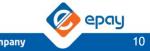

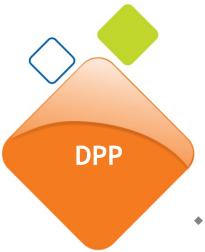

# **Dealer Payment Portal Guidelines**

- A convenience fee will be applied in addition to the load amount.
- Balance and convenience fees will be applied immediately after a successful transaction is completed.
- The load limit is from \$200 \$4,000.
- Maximum of 3 wallet loads allowed per week and one load a day.

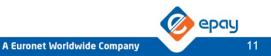

| $\subset$ |     |
|-----------|-----|
|           | DPP |
|           |     |
|           |     |
|           |     |

## **Adding a Payment Method**

Dealer must link a debit card to their account first.

| Dealer Payment Portal                                               |                |                        |                 |        |
|---------------------------------------------------------------------|----------------|------------------------|-----------------|--------|
|                                                                     | l              |                        |                 |        |
| Payment Methods                                                     | Payment Method |                        |                 |        |
| Payment Method Status                                               |                | Link a Card            |                 |        |
| Reports                                                             |                | VISA                   |                 |        |
| Payment Portal Transaction History                                  |                | Card Number *          |                 |        |
| • • • • • •                                                         |                | Debit card number      |                 |        |
| Need Assistance?                                                    |                | Name on Card *         |                 |        |
| Contact Epay Customer Service<br>Toll-free: 1-800-983-9385 Option 3 |                |                        |                 |        |
| '                                                                   |                | Select Month *         | Select Year *   |        |
|                                                                     |                | Select Month 🗸 🗸       | Select Year 🗸 🗸 |        |
|                                                                     |                | CVV * 🚍                |                 |        |
|                                                                     |                | eg. 123                | an su tra       |        |
|                                                                     |                | Billing Address        |                 |        |
|                                                                     |                | Address*               |                 |        |
|                                                                     |                | eg. 12345 College Blvd | , Suite 100     |        |
|                                                                     |                | City *                 |                 |        |
|                                                                     |                | eg. Leawood            |                 |        |
|                                                                     |                | State *                | Zip Code *      |        |
|                                                                     |                | ~                      | eg. 63111       |        |
|                                                                     | Continue       |                        |                 | Cancel |

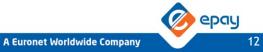

|                                 | Add Debit Card   Confirm and Authorize                                                                                         |
|---------------------------------|----------------------------------------------------------------------------------------------------|
| DPP                             | Confirm card details and click <b>Authorize</b> to apply small pre-authorization to debit card for verification purposes only. |
|                                 | Payment Method                                                                                                    |
| 🍄 Tools                         |                                                                                                    |
| Add Money                       | VISA                                                                                                    |
| Payment Methods                 |                                                                                                    |
| Cink a Card                     | Visa debit x-8888                                                                                                    |
| Payment Method Status           |                                                                                                    |
| Link a Card                     | Name on card<br>John E. Doe                                                                                                    |
| Confirm and Authorize           | Expiration date CVV                                                                                                    |
| Verify                          | 12/2019 333                                                                                                    |
| Reports                         | Billing address                                                                                                    |
| Wallet Transaction History      | 3500 College Blvd<br>Leawood, KS 66211                                                                                         |
| Need Assistance?                | By continuing, you allow epay to apply 1 small authorization (less than \$1.00) to this debit card.                            |
| Contact epay Customer Service   |                                                                                                    |
| Toll-free: 1-800-983-9385 Optio | Confirm and Authorize                                                                                                    |

epay

DPP

### **Card Verification**

In order to validate a debit card, dealers must access their bank account to obtain the micro charges pre-authorization and enter it as shown below:

|                                    | Verify Payment Method |                                                                                                    |                      |  |  |  |  |
|------------------------------------|-----------------------|----------------------------------------------------------------------------------------------------|----------------------|--|--|--|--|
| 🌣 Tools                            | Card Ve               | erification                                                                                         |                      |  |  |  |  |
| Add Money                          |                       | neck your bank account to determine autl<br>deducted from your card. Please enter an                |                      |  |  |  |  |
| Payment Methods                    | Debit A               | Amount: \$. eg. 33 USD (two                                                                         | digits)              |  |  |  |  |
| D Link a Card                      |                       | nt is not correctly verified within 72 hours,<br>ed will be cacelled and debit card profile v<br>I. |                      |  |  |  |  |
|                                    |                       | "<br>rification amount is incorrect, please try                                                     | again.               |  |  |  |  |
| Confirm and Authorize              |                       | Verify                                                                                              |                      |  |  |  |  |
| /erify                             |                       | Verify                                                                                              |                      |  |  |  |  |
| Wallet Transaction History         |                       | Verify Payment Method                                                                               |                      |  |  |  |  |
| Need Assistance?                   |                       | Card Ve                                                                                             | erification          |  |  |  |  |
| Contact epay Customer Service.     |                       | O Ver                                                                                               | erification complete |  |  |  |  |
| Toll-free: 1-800-983-9385 Option 3 |                       |                                                                                                    | Add Money            |  |  |  |  |
|                                    |                       |                                                                                                    |                      |  |  |  |  |
|                                    |                       |                                                                                                    |                      |  |  |  |  |

ıу

#### Loading the wallet account

DPP

User can now select Add Money, select the account to add the money and the desired amount.

|                                                                      | Add Money                      |                   |         |               |                                                       |        |
|----------------------------------------------------------------------|--------------------------------|-------------------|---------|---------------|-------------------------------------------------------|--------|
| 🏠 Tools                                                              |                                |                   |         |               |                                                       |        |
| Add Money                                                            | Account to add money*          |                   |         | 🔅 Load Limits |                                                       |        |
|                                                                      | Select Account                 | м                 | 1inimum | \$200         |                                                       |        |
| Payment Methods                                                      | Amount: *                      | Confirm amount: * | м       | laximum       | \$4,000                                               |        |
| <ul><li>Visa x-8888</li><li>Link a Card</li></ul>                    |                                |                   | ac      |               | to load your wallet<br>e per day. Maximum<br>er week. |        |
| Reports Wallet Transaction History                                   | <b>Q</b> Load fees are non-ref | undable.          |         |               |                                                       |        |
| • Need Assistance?                                                   | Confirm Load                   |                   |         |               |                                                       | Cancel |
| Contact epay Customer Service.<br>Toll-free: 1-800-983-9385 Option 3 |                                |                   |         |               |                                                       |        |

| DPP |
|-----|
|     |

-

# Loading the account | Load confirmation

Confirm the load details and select Add Money Now

|                                    | Add Money |                          |                                                                           |
|------------------------------------|-----------|--------------------------|---------------------------------------------------------------------------|
| 🔅 Tools                            |           |                          |                                                                           |
| Add Money                          |           | -                        | VISA                                                                      |
| Payment Methods                    |           |                          |                                                                           |
| vsa Visa x-8888                    |           | Visa                     | debit x-8888                                                              |
| O Link a Card                      |           |                          |                                                                           |
|                                    |           | Account to add money     |                                                                           |
| Reports                            |           | 123456 - epay Retailer # | 1                                                                         |
| Wallet Transaction History         |           | Load Amount              | \$200.00                                                                  |
| Need Assistance?                   |           | Load Fee                 | \$3.50                                                                    |
| -                                  |           | Total Charge             | \$203.50                                                                  |
| Contact epay Customer Service.     |           |                          |                                                                           |
| Toll-free: 1-800-983-9385 Option 3 |           |                          | oney Now", you agree for epay to<br>d for the total charges listed above. |
|                                    |           | _                        |                                                                           |
|                                    |           | Ad                       | d Money Now                                                               |

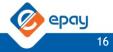

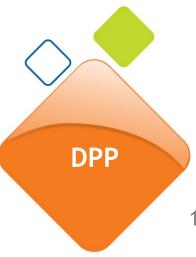

# How to request a refund

All refund request must submitted in writing.

- 1. Dealer must send an email to Credit & Collections team to payspotcollections@us.epayworldwide.com. or Dealer can go to epayhelpdesk.com and submit their request through the Ask a Question. Dealer must enter all the required details to submit the request.
- 2. Dealer must include the following in their request: refund amount, IBO account number, and the date of the original transaction.
- 3. Dealer will receive the refund within 48 business hours assuming funds are available.

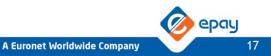

DPP

A load history report shows all load activity on the account including status of each load request.

|                                                 | Wallet Lo                  | oad Transaction | n Report   |                          |             |               |                                           |                |            | 1-5    | 50 of 49          | 93 |
|-------------------------------------------------|----------------------------|-----------------|------------|--------------------------|-------------|---------------|-------------------------------------------|----------------|------------|--------|-------------------|----|
| 🌣 Tools                                         |                            |                 |            |                          |             |               |                                           |                |            |        |                   |    |
| Add Money                                       | Txn Date                   | Txn ID          | Account ID | Name                     | Txn<br>Type | Txn<br>Status | Description                               | Card<br>Number | Amount     | Fee    | Orig<br>Txn<br>ID |    |
| Payment Methods                                 | 4/4/2017<br>10:00:00<br>AM | 530             | 123456     | QA<br>Retailer<br>Test 2 | Load        | Success       |                                           | 8888           | \$250.00   | \$3.00 | [                 | t] |
| O Link a Card                                   | 4/4/2017<br>10:05:00<br>AM | 531             | 123456     | QA<br>Retailer<br>Test 2 | Void        | Success       |                                           | 8888           | (\$250.00) | \$5.00 | 530               | C  |
| Reports                                         | 4/4/2017<br>10:10:00<br>AM | 532             | 123456     | QA<br>Retailer<br>Test 2 | Load        | Error         | Velocity limit<br>reached                 | 8888           | \$250.00   | \$3.00 |                   | C  |
| Wallet Transaction History                      | 4/4/2017<br>10:20:00<br>AM | 533             | 123456     | QA<br>Retailer<br>Test 2 | Load        | Success       |                                           | 8888           | \$250.00   | \$3.00 |                   | Ĺ  |
| Need Assistance? Contact epay Customer Service. | Jun 22,<br>2016            | 534             | 123456     | QA<br>Retailer<br>Test 2 | Void        | Error         | Void amount<br>not available<br>in wallet | 8888           | \$250.00   | \$5.00 | 533               | C  |
| Toll-free: 1-800-983-9385 Option 3              |                            |                 |            |                          |             |               |                                           |                |            |        |                   |    |

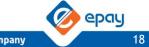

A Euronet Worldwide Company